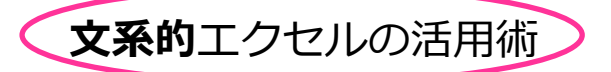

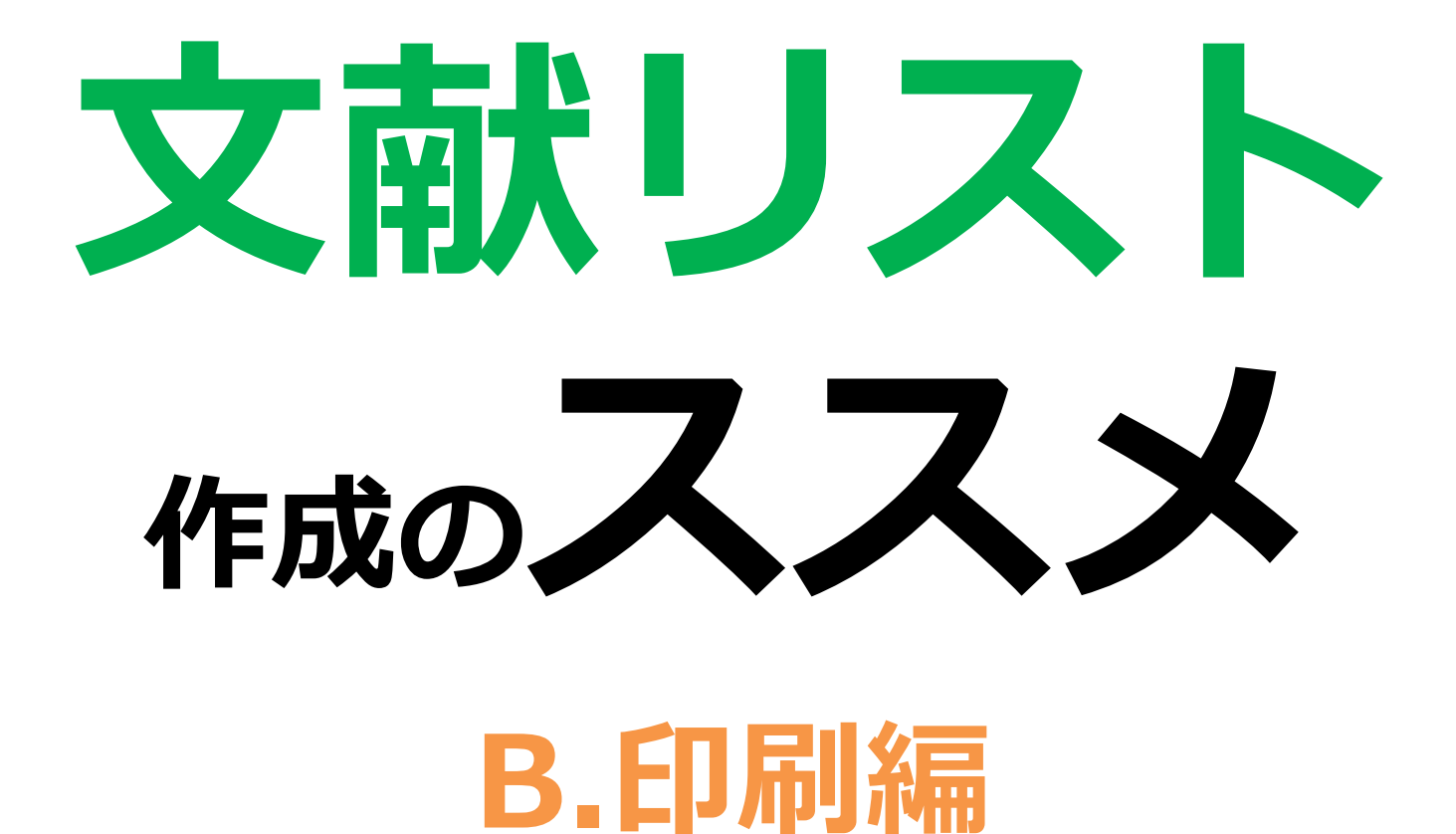

★レポートや卒論に取り組む際の大事なステップ*と*して、**文献・資料集め**があります。 どんどん増えていく資料、そして、読み取った情報をみなさんはきちんと管理、整理 できていますか?

★普段は使う機会がちょっと少ない Excel を使って文献リストを作り、情報整理を はかりましょう!レポートや卒論執筆の効率もぐぐっと上がること間違いなし!

制作:図書館 4F@ラボ 学習相談デスク

HP: http://www.tufs.ac.jp/common/library/lc/

BLOG: http://www.tufs.ac.jp/blog/st/g/languageconcierge\_tufs

超非公式 TWITTER: @tufs\_fan

## エクセルシートの印刷がうまくできない…。 データが多いと、一枚のシートが二枚の紙にまたがっちゃうんです。 どうすればええんや。 Q

## 例えばこんなシートを作って印刷するとしましょう。

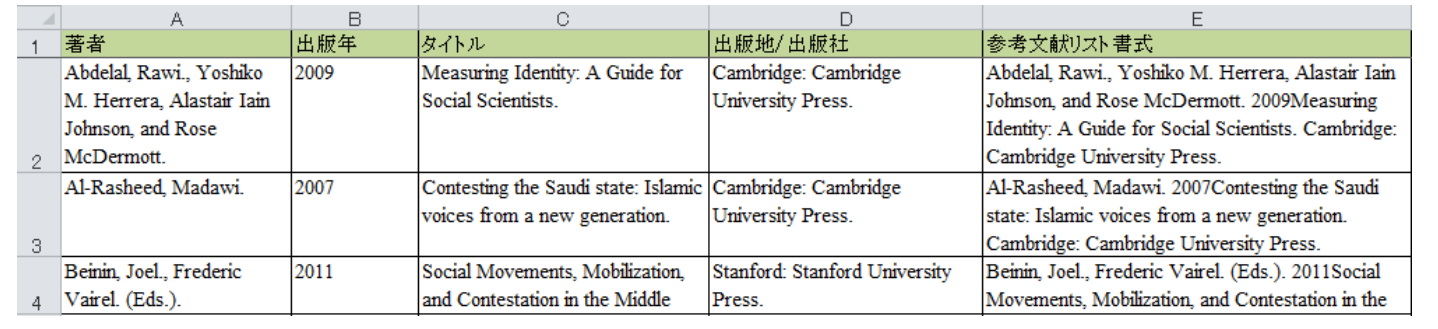

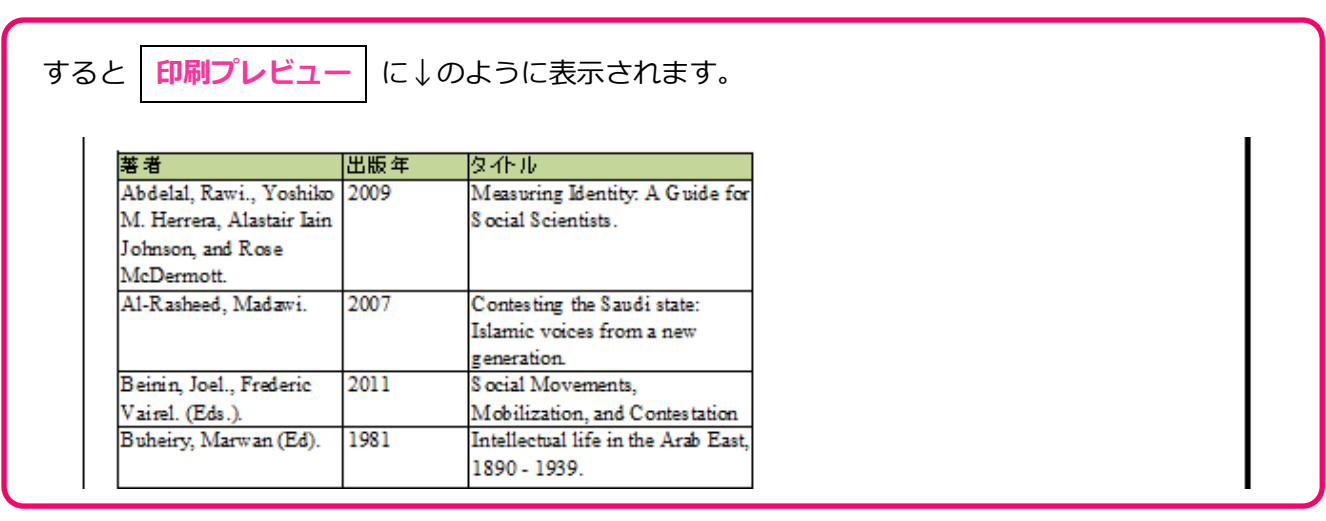

このように、一枚の紙に入りきれない部分はごっそり抜けおちてしまいます。

D, E 列のデータが消えていますね。入りきれなかった部分は、別の紙に印刷されます。

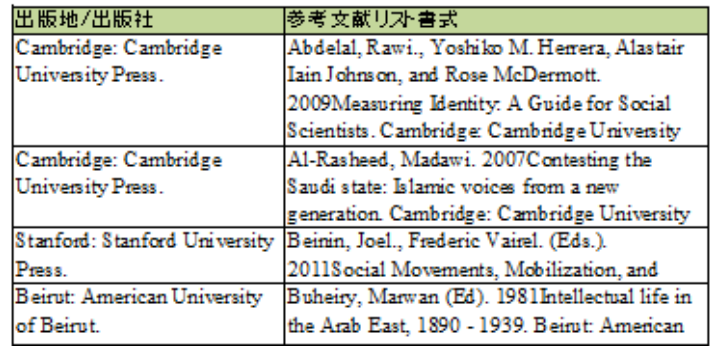

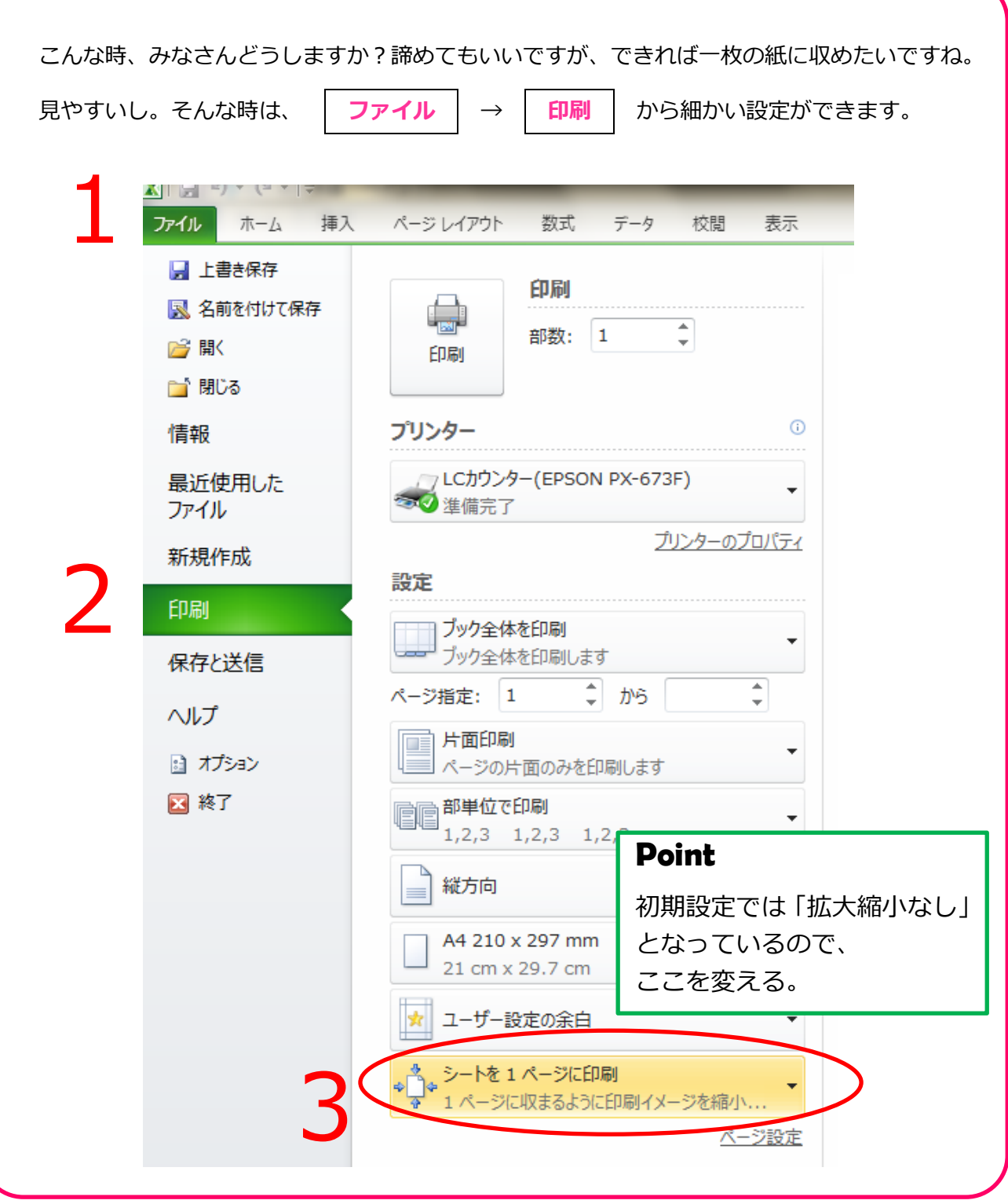

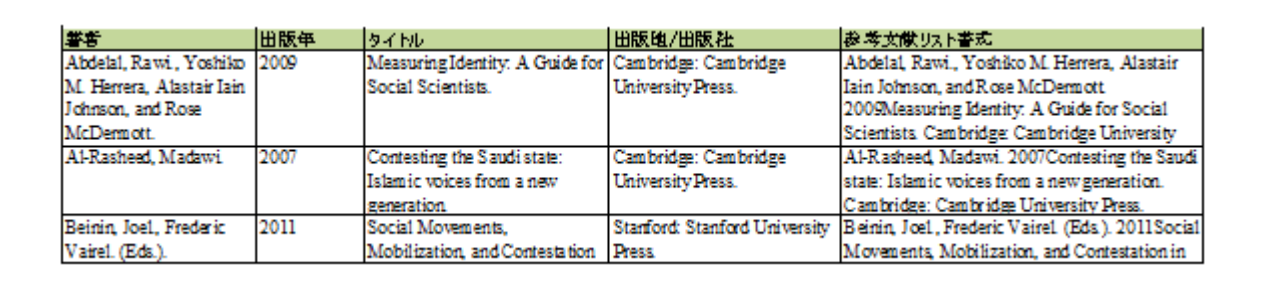

ご覧のように、すべてきれいに収まりました。

Q 文献リストを作ったんだけど、一部分だけ印刷したいんです。 そんなことってできますか?

## できます。

エクセルをプリントアウトする場合、必要な部分だけを指定して印刷することができます。

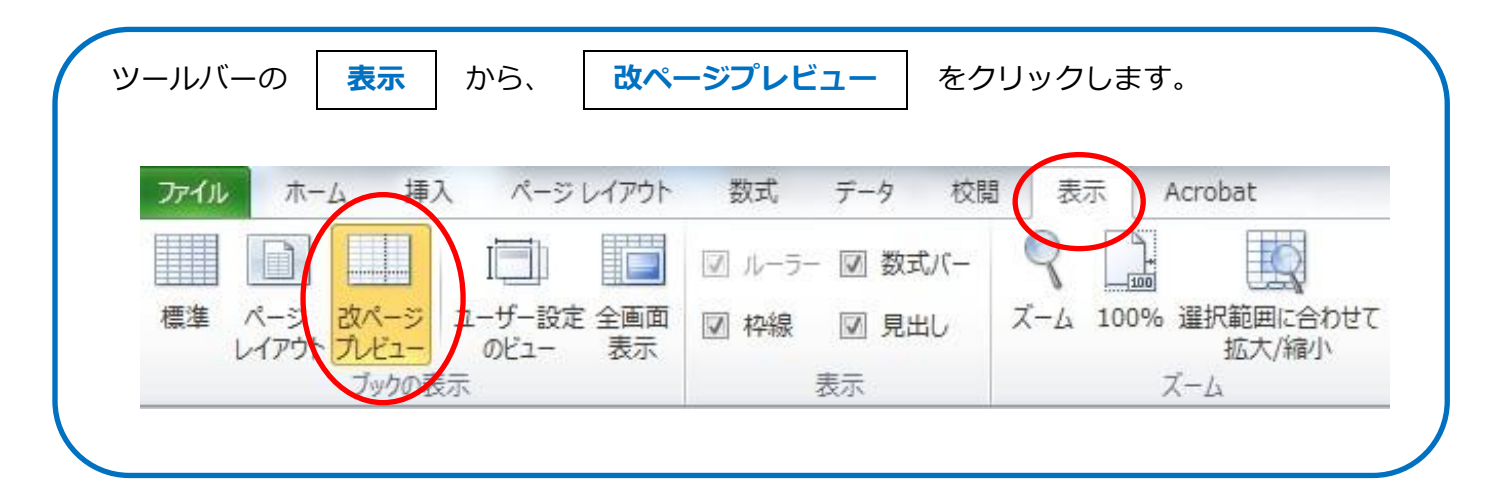

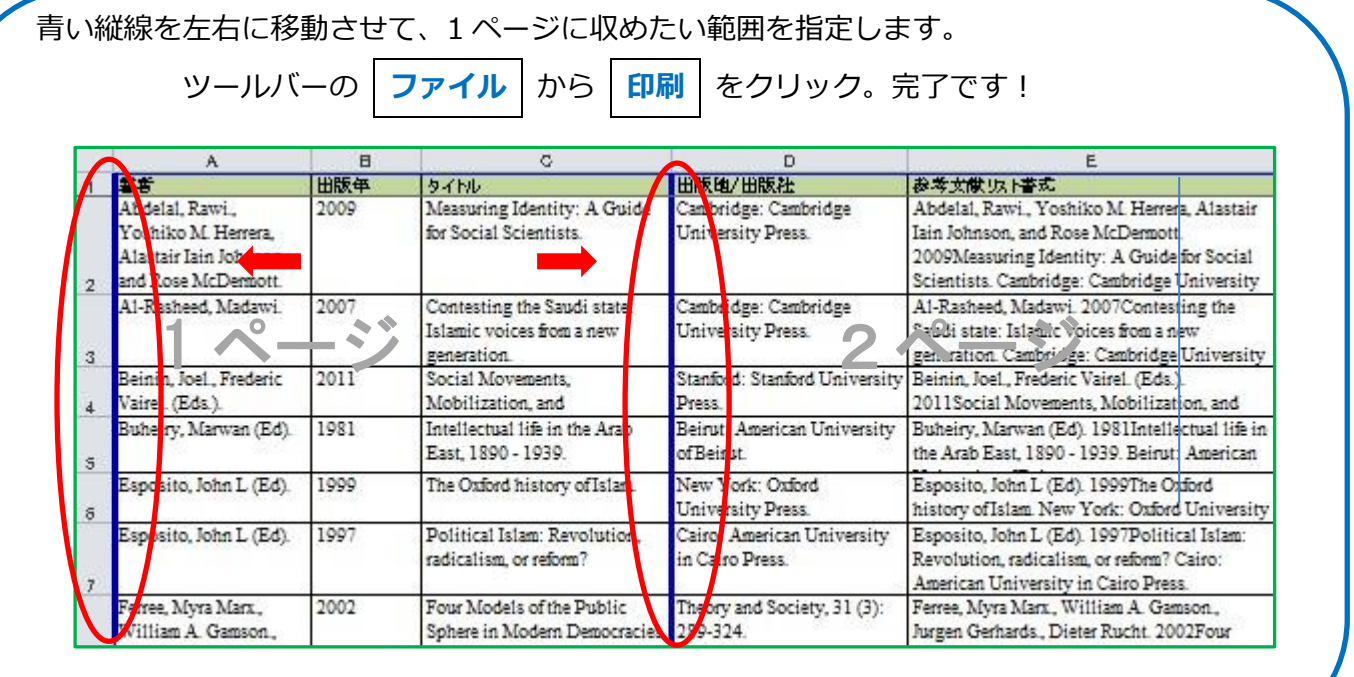

◆ エクセルで表とグラフを作る方法に関しては、学習相談デスク作成のレジュメ (http://www.tufs.ac.jp/common/library/lc/study.html) をご覧ください!